# **2011- 2012**

Actividad 15 Instalación y administración de un servidor DNS BIND (caché y reenvío de consultas recursivas) en Linux Debian.

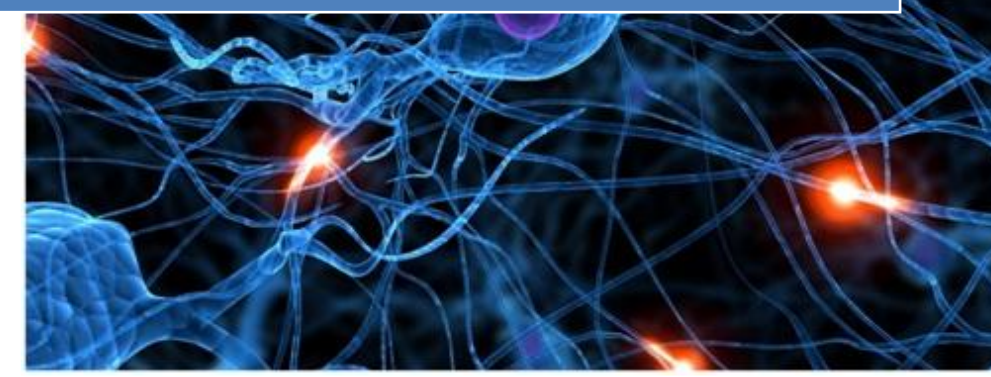

José Jiménez Arias IES Gregorio Prieto 2011-2012

## **EN NUESTRO SERVIDOR WS2008:**

En primer lugar instalamos el servidor DNS.

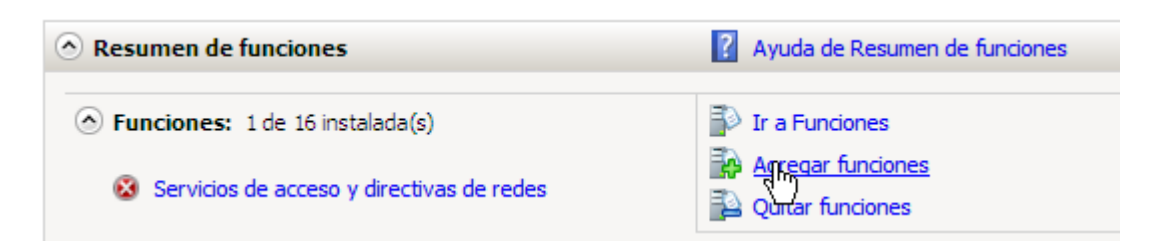

## Seleccionamos servidor DNS

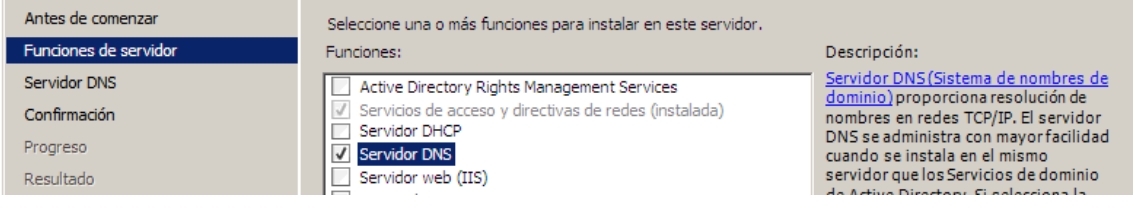

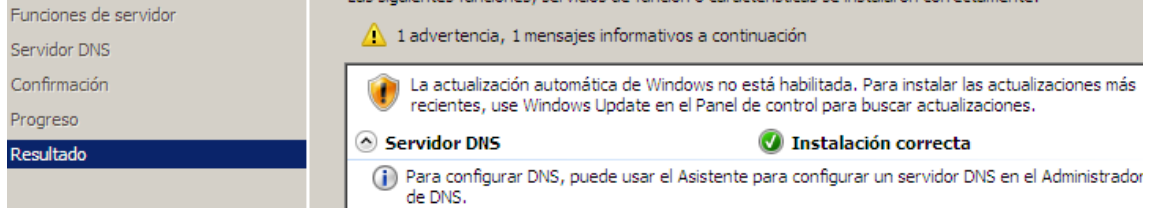

## Nos dirigimos a Inicio> Herramientas Administrativas>DNS

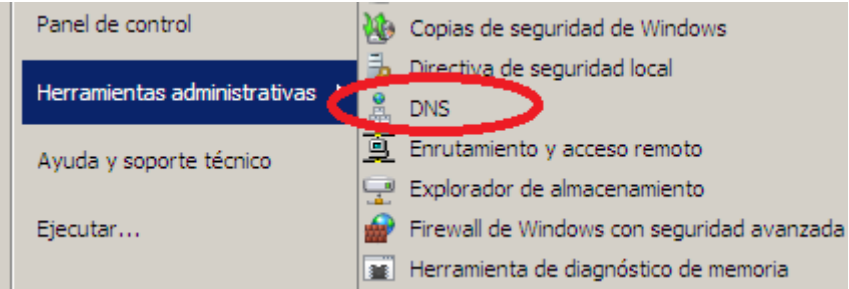

A continuación creamos las zonas directa e inversa. Si tienen alguna duda pueden consultar la documentación de las Actividades 1 y 2 donde se explica el proceso detalladamente:

Con las zonas creadas añadimos los registros de recursos, en ambas zonas o bien en la directa "asir04", marcando el chekbox de crear puntero PTR.

Observamos los RR de la zona asir04:

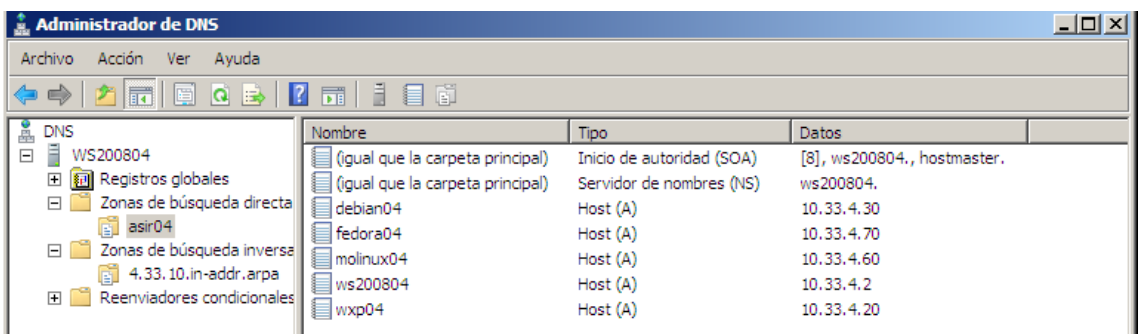

## Y los registros PTR creados automáticamente:

ı

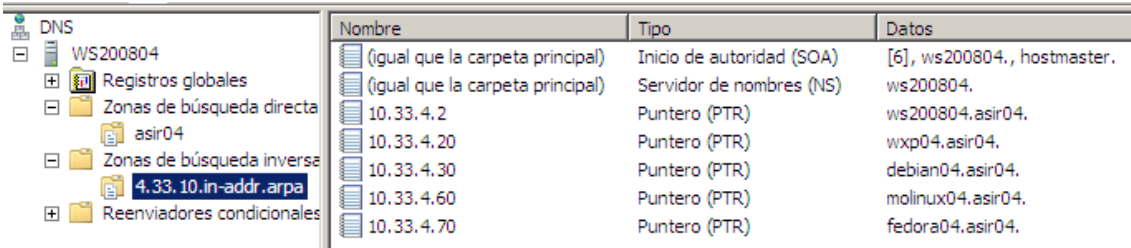

Lo siguiente es comprobar la configuración tcp/ip y asignar el servidor DNS a si mismo:

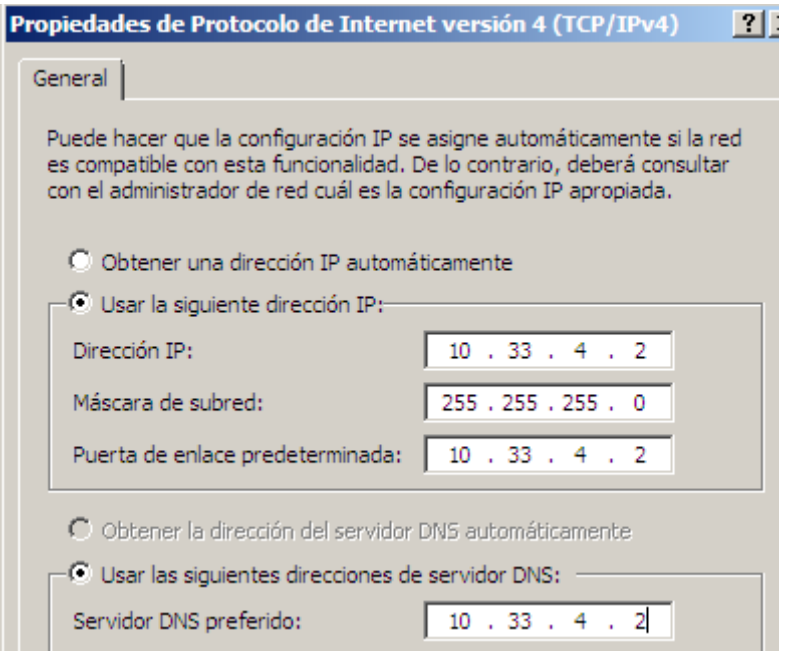

A continuación comprobamos que resuelve correctamente:

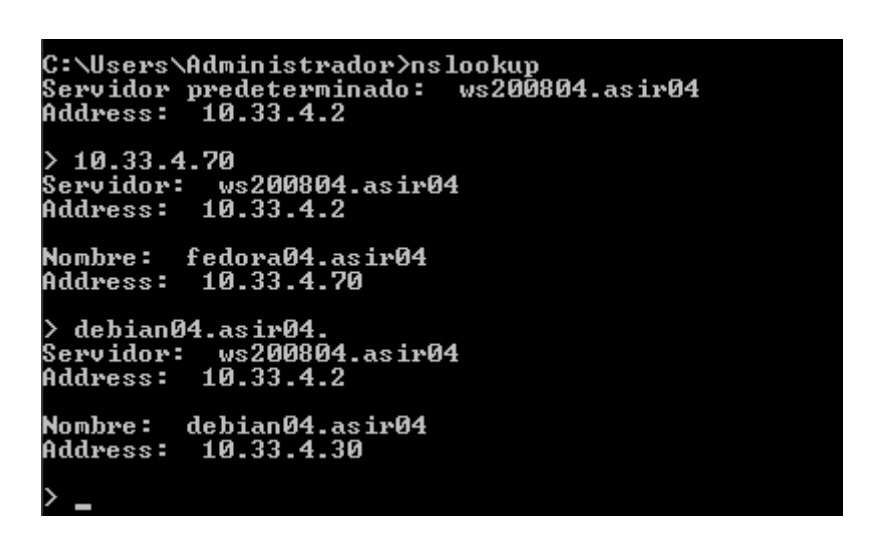

**2011-2012**

## **EN EL SERVIDOR CACHÉ Y REENVIADOR DEBÍAN:**

### **SERVIDOR REENVIADOR:**

En primer lugar pulsamos en Crear una nueva zona de reenvió:

## **Zonas DNS Existentes**

Seleccionar todo. | Invertir selección. | Crar una nueva zona maestra | Crear una nueva zona subordinada | Crear una nueva zona de sólo caché | Crear una nueva zona de reenvío | Crear zona de delegación. | Crear zonas desde archivo de lotes.

A continuación en nombre de dominio, creamos la zonas de reenvío:

## **ZONA REENVIO DIRECTA:**

En primer lugar en Nombre de Dominio escribimos asir04 (en nombre de la zona directa en ws200804), y en servidores la ip de ws200804.

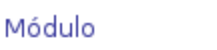

# Crear Zona de Reenvío

Configuration Stop BIND

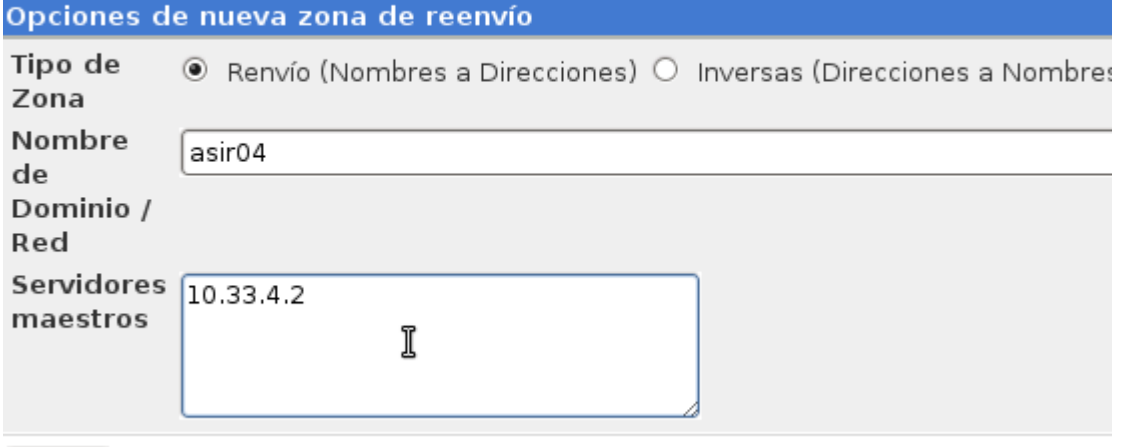

Crear

## **ZONA REENVIO INVERSA:**

En primer lugar en Nombre de Dominio escribimos 10.33.4 (en nombre de la zona inversa en ws200804), y en servidores la ip de ws200804.

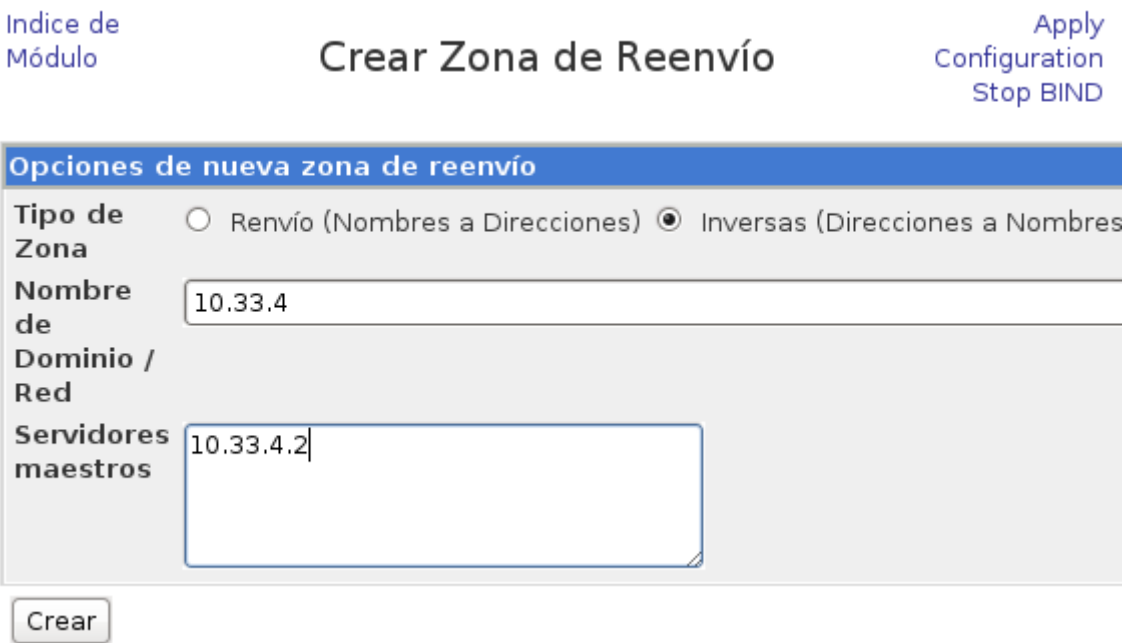

Observamos que las zonas se han realizado correctamente:

## **Zonas DNS Existentes**

Seleccionar todo. | Invertir selección. | Crar una nueva zona maestra | Crear una nueva zona subordinada | Crear una nueva zona de sólo caché | Crear una nueva zona de reenvío | Crear zona de delegación. | Crear zonas desde archivo de lotes.

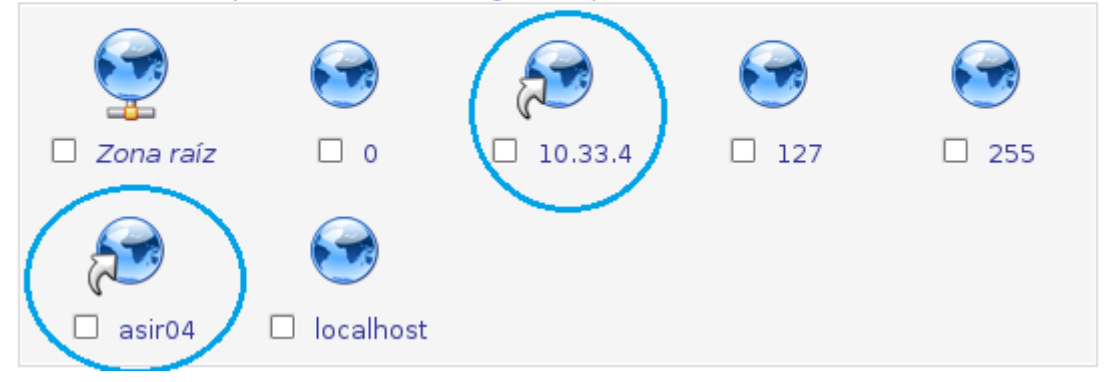

**2011-2012**

Lo siguiente es comprobar la configuración tcp/ip y asignar el servidor DNS a la dirección de ws200804.

root@josejimenez:/home/josejimenez# ifconfig eth0 Link encap:Ethernet HWaddr 00:0c:29:1d:47:70 inet addr:10.33.4.30 Bcast:10.33.4.255 Mask:255.255.255.0 inet6 addr: fe80::20c:29ff:feld:4770/64 Scope:Link

```
GNU nano 2.2.4
```
Fichero: /etc/resolv.conf

# Generated by NetworkManager search asir04 nameserver 10.33.4.2

## **Comprobamos**:

En primer lugar que resuelve desde debían:

 $>$  wxp04.asir04. Server: 10.33.4.2 Address: 10.33.4.2#53 Name: wxp04.asir04 Address: 10.33.4.20  $>10.33.4.30$ Server:  $10.33.4.2$ Address: 10.33.4.2#53  $30.4.33.10.in$ -addr.arpa name = debian04.asir04.  $\geq$ 

En segundo lugar nos dirigimos a un cliente, por ejemplo opensuse y editamos para que el servidor dns sea 10.33.4.30 (debían) y que este reenvié a ws200804 que es el servidor dns que verdaderamente será en que resuelva.

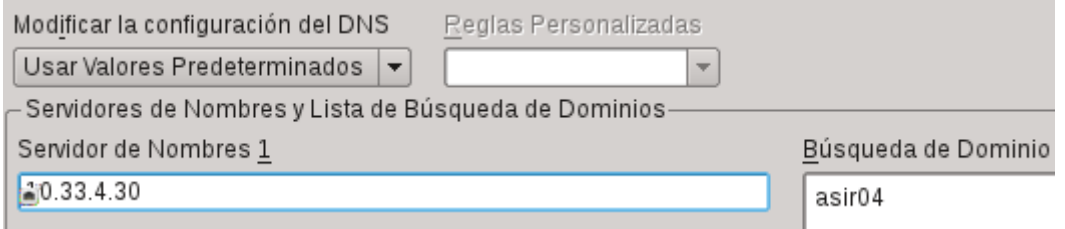

Para asegurarnos, borramos la caché tanto del cliente Opensuse, como del servidor reenviador Debían:

Borrado caché Debían:

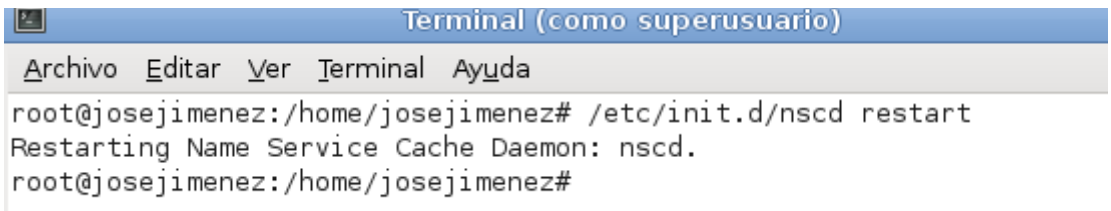

Borrado caché Opensuse:

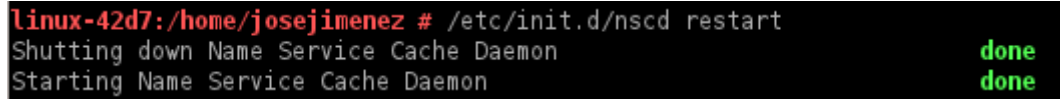

**2011-2012**

A continuación probamos que resuelve y sabiendo que apunta a Debían y este tiene la caché borrada y no es servidor, solo es reenviador.

> ws200804.asir04. 10.33.4.30 Server: Address: 10.33.4.30#53 Non-authoritative answer: Name: ws200804.asir04 Address: 10.33.4.2 > 10.33.4.70 Server: 10.33.4.30 10.33.4.30#53 Address: Non-authoritative answer: 70.4.33.10.in-addr.arpa name = fedora04.asir04. Authoritative answers can be found from:

A continuación hacemos la última prueba. Esta consiste en apagar el servidor ws2008 y borrar las cachés de nuevo de Debían y del cliente Opensuse:

```
root@josejimenez:/home/josejimenez# /etc/init.d/nscd restart
Restarting Name Service Cache Daemon: nscd.
root@josejimenez:/home/josejimenez# |
```
Podemos observar que no resuelve:

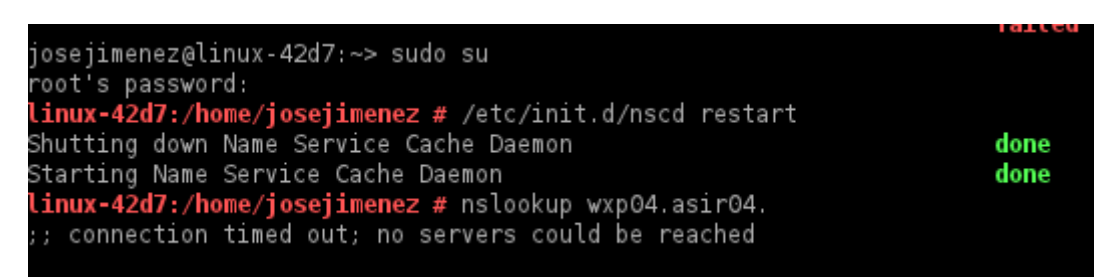

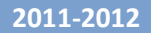

## **SERVIDOR CACHÉ:**

En primer lugar pulsamos en crear zona de solo caché.

# **Zonas DNS Existentes**

Seleccionar todo. | Invertir selección. | Crar una nueva zona maestra | Crear una nueva zona subordinada | Crear una nueva zona de sólo caché | Crear una nueva zona de reenvío | Crear zona de delegación. | Crear zonas desde archivo de lotes.

A continuación creamos las zonas Solo Cache:

## **ZONA SOLO CACHÉ DIRECTA:**

En primer lugar en Nombre de Dominio escribimos asir04cache y en servidores la ip de ws200804.

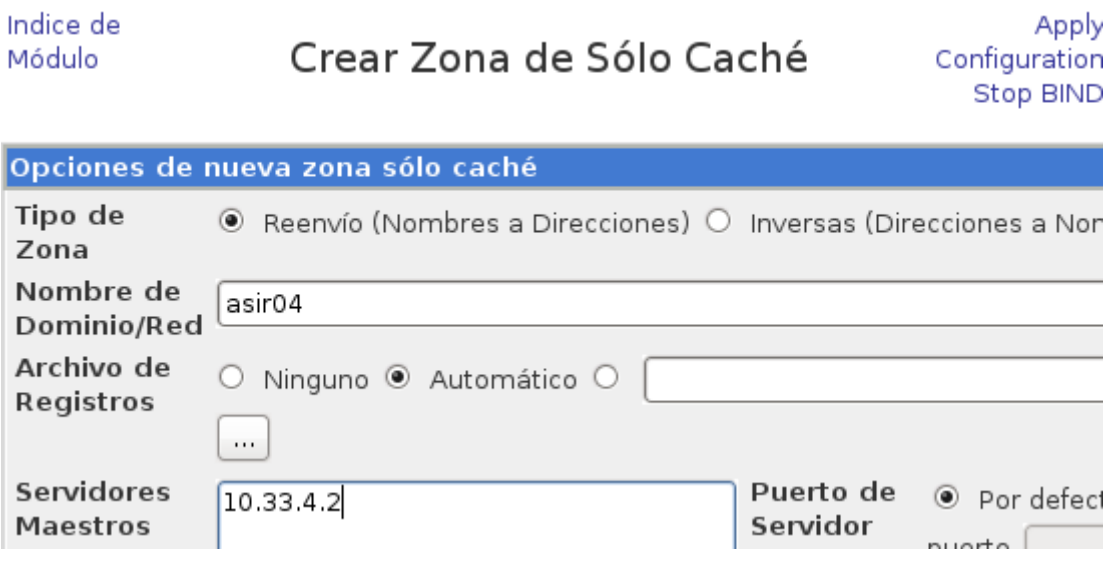

**2011-2012**

Posteriormente, editamos la zona recién creada para permitir las actualizaciones desde el servidor, y las consultas desde el cliente:

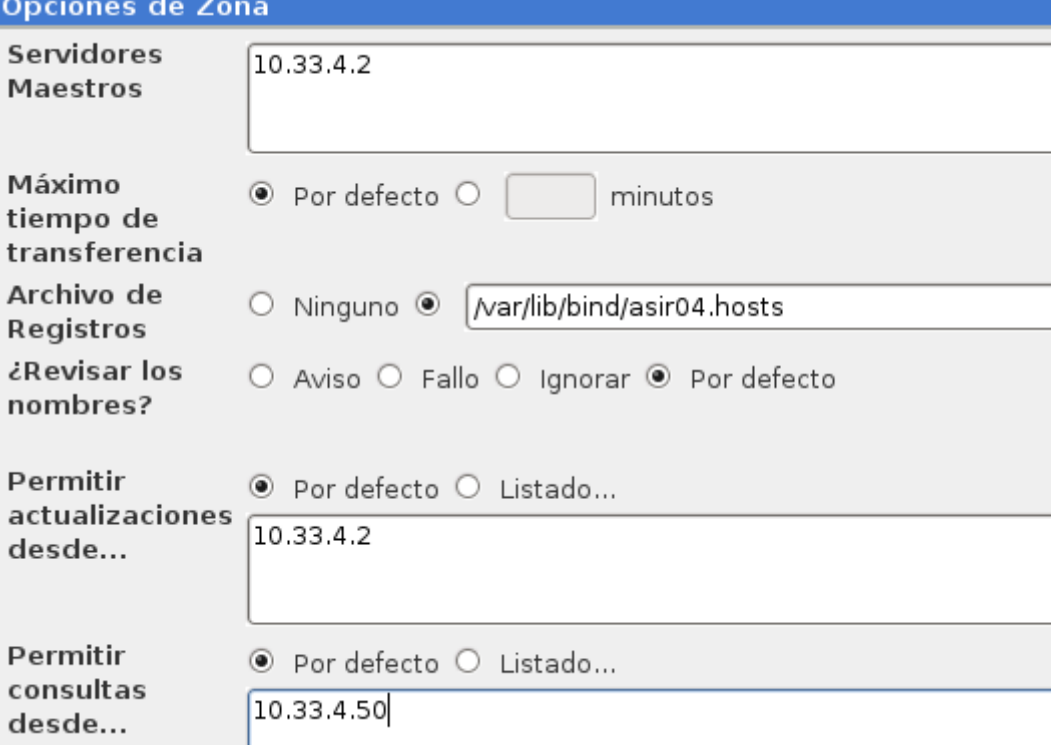

La zona recien creada aparece de la siguiente forma:

. | Crar una nueva zona maestra | Crear una i nueva zona de sólo caché | Crear una nueva egación. | Crear zonas desde archivo de lotes.

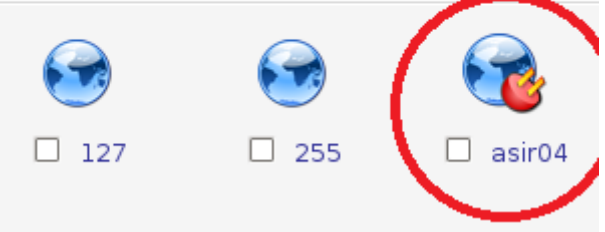

A continuación realizamos una transferencia de zona para que se transfieran los datos.

Observamos que tras eso, volvemos a mirar el registro tras realizar algunas consultas y aparece:

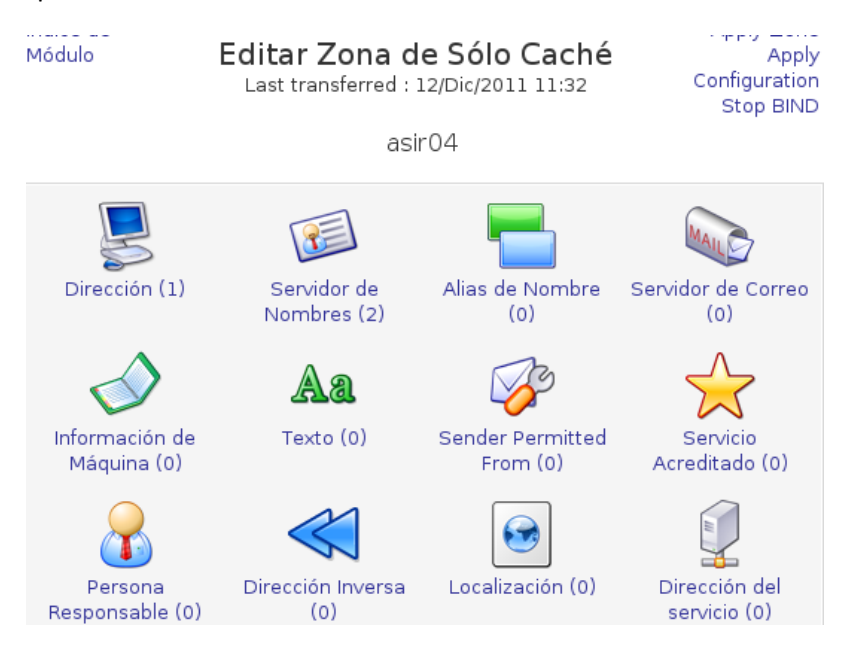

(La verdad tengo serias dudas de su funcionamiento).

Observamos el fichero de configuración:

```
zone "asir04" {
     type stub;
     masters {
          10.33.4.2;
          };
     file "/var/lib/bind/asir04.hosts";
     };
```
La inversa se realiza de forma similar.

**2011-2012**

Lo siguiente es comprobar la configuración tcp/ip y asignar el servidor DNS a la dirección de ws200804.

root@josejimenez:/home/josejimenez# ifconfig eth0 Link encap:Ethernet HWaddr 00:0c:29:1d:47:70 inet addr:10.33.4.30 Bcast:10.33.4.255 Mask:255.255.255.0 inet6 addr: fe80::20c:29ff:feld:4770/64 Scope:Link

#### $GW$  nano  $2.2.4$

Fichero: /etc/resolv.conf

# Generated by NetworkManager search asir04 nameserver 10.33.4.2